Kecamatan Porong

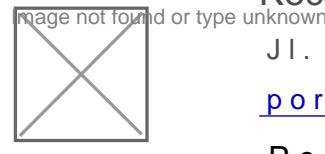

Jl. Bhayangkari No. 3 Porong 61274 0343851343

[porong.sidoarjok](http://porong.sidoarjokab.go.id)ab.go.id

Pemerintah Kab. Sidoarjo / Kecamatan Porong

# Aktivasi Identitas Kependudukan Digital (IKD)

No. SK : 188/43/438.7.18/2023

# **Persyaratan**

- 1.HP Android Versi 8.0
- 2.Email Aktif
- 3.Nomor HP Aktif
- 4.KTP Elektronik

## Sistem, Mekanisme dan Prosedur

- 1.Download Aplikasi Identitas Kependudukan Digital di Playstore bagi pe
- 2.Masukkan Nomor Induk Kependudukan (NIK), alamat email aktif, dan no
- 3.Lakukan Verifikasi Wajah
- 4.Lakukan Scan QRCode ke kecamatan setempat
- 5.Cek email dari SIAK Terpusat Identitas
- 6.Masukkan Kode Aktivasi yang diterima di email dan Captcha, Klik AKTI
- 7.Buka Aplikasi Identitas Kependudukan Digital, masukkan PIN sesuai Ko email

## Waktu Penyelesaian

#### 15 Menit

Identitas Kependudukan Digtal yang telah teraktivasi

## Biaya / Tarif

Tidak dipungut biaya

## Produk Pelayanan

1.KTP Digital

#### Kecamatan Porong

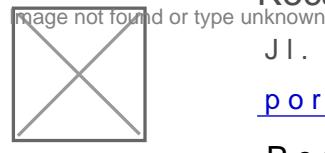

Jl. Bhayangkari No. 3 Porong 61274 0343851343

[porong.sidoarjok](http://porong.sidoarjokab.go.id)ab.go.id

Pemerintah Kab. Sidoarjo / Kecamatan Porong

#### Pengaduan Layanan

Kantor Kecamatan Porong Telp/fax : (0343)851343 Alamat: Jl. Bhayangkar

Find US on :

Instagram e camatanporong Website : porong.sidoarjokab.go.id Facebook : Kecamatan Porong Layanan Pengaduan : SPAN-LAPOR! : Website : Lapor.go.id e-mail : kontak@lapor.go.id WhatsApp : 0857-4521-7759 Email: porong@sidoarjlokkadamgedaindporong@gmail.com Twitter : @kecamatanporong